# Extended ROM Resident Diagnostics

This document contains highly-sensitive confidential information that may only be viewed by employees of Solbourne Computer, Inc.

DO NOT COPY OR DISTRIBUTE THIS MANUAL.

SOLBOURNE COMPUTER, Inc. 1900 Pike Road Longmont, Colorado 80501 (303) 772-3400

Solboume and Series4/600 are trademarks of SoIboume Computer, Inc. UNIX is a trademark of AT&T Bell Laboratories.

Part Number: 101489-AB

July 1989

Copyright © 1989 by Solboume Computer, Inc. All rights reserved. No part of this publication may be reproduced, stored in any media or in any type of retrieval system, transmitted in any form (e.g., electronic, mechanical, photocopying, recording) or translated into any language or computer language without the prior written permission of Solbourne Computer, Inc., 1900 Pike Road, Longmont, Colorado 80501. There is no right to reverse engineer, decompile, or disassemble the information contained herein or in the accompanying software.

Solbourne Computer, Inc. reserves the right to revise this publication and to make changes from time to time without obligation to notify any person of such revisions or changes.

## Preface

This manual describes rdg, the Solboume Computer, Inc., ROM-resident diagnostics program. This manual is divided into four sections and an appendix, as follows:

- Section 1 Introduction This section introduces the Bootable/Standalone Diagnostics program rdg.
- Section 2 Getting Started with rdg This section explains how to begin using rdg.
- Section 3 rdg Tests This section presents the tests currently available using rdg.
- Section 4 Commands This section gives the user commands available when using rdg.

 $\overline{a}$ 

- Appendix A MARCH Algorithm This appendix gives an explaination of how the MARCH algorithm works.
- Appendix B Moving Inversions Test Algorithm
	- This appendix gives an explaination of how the moving inversions algorithm works.

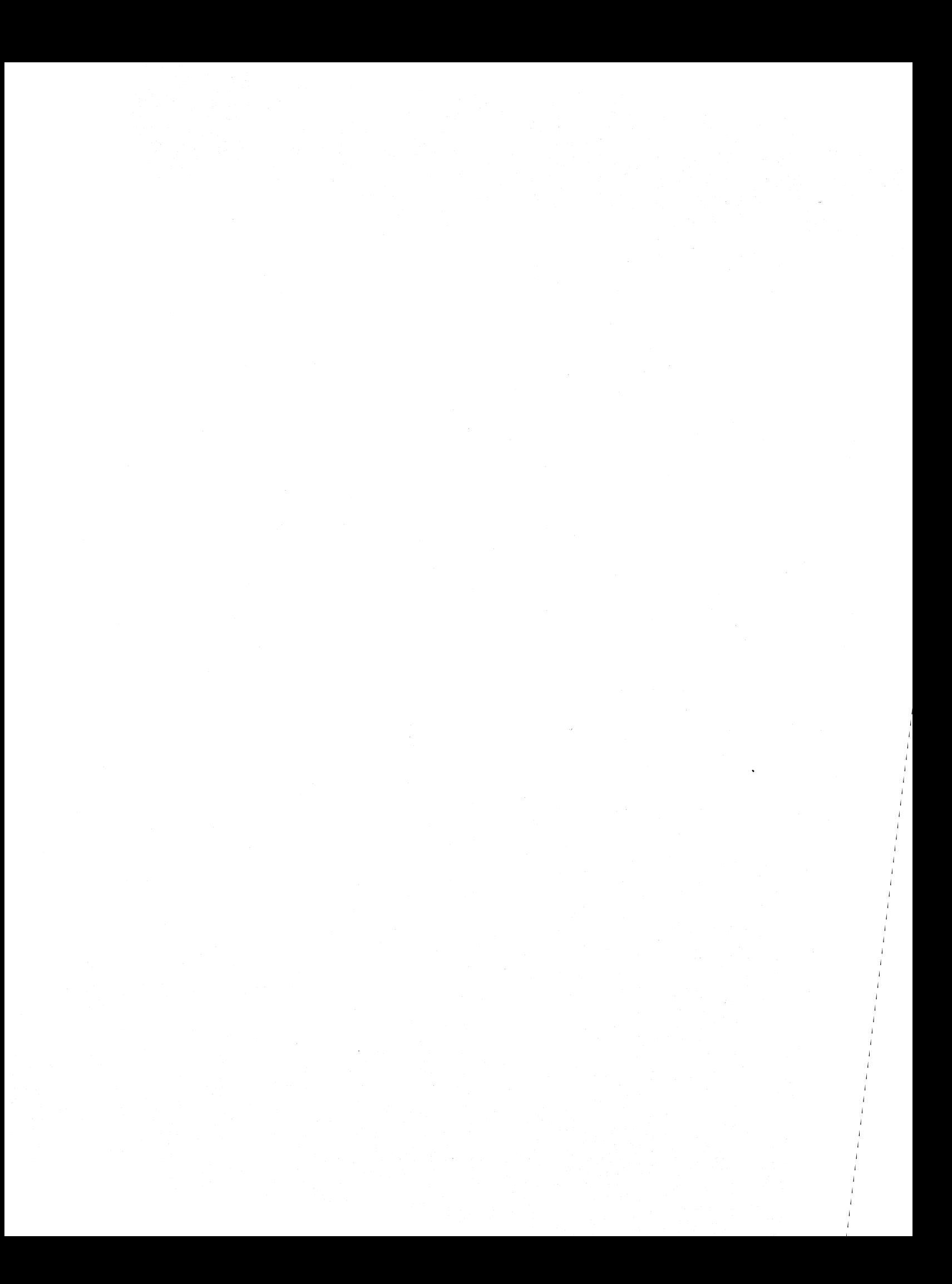

# **Table of Contents**

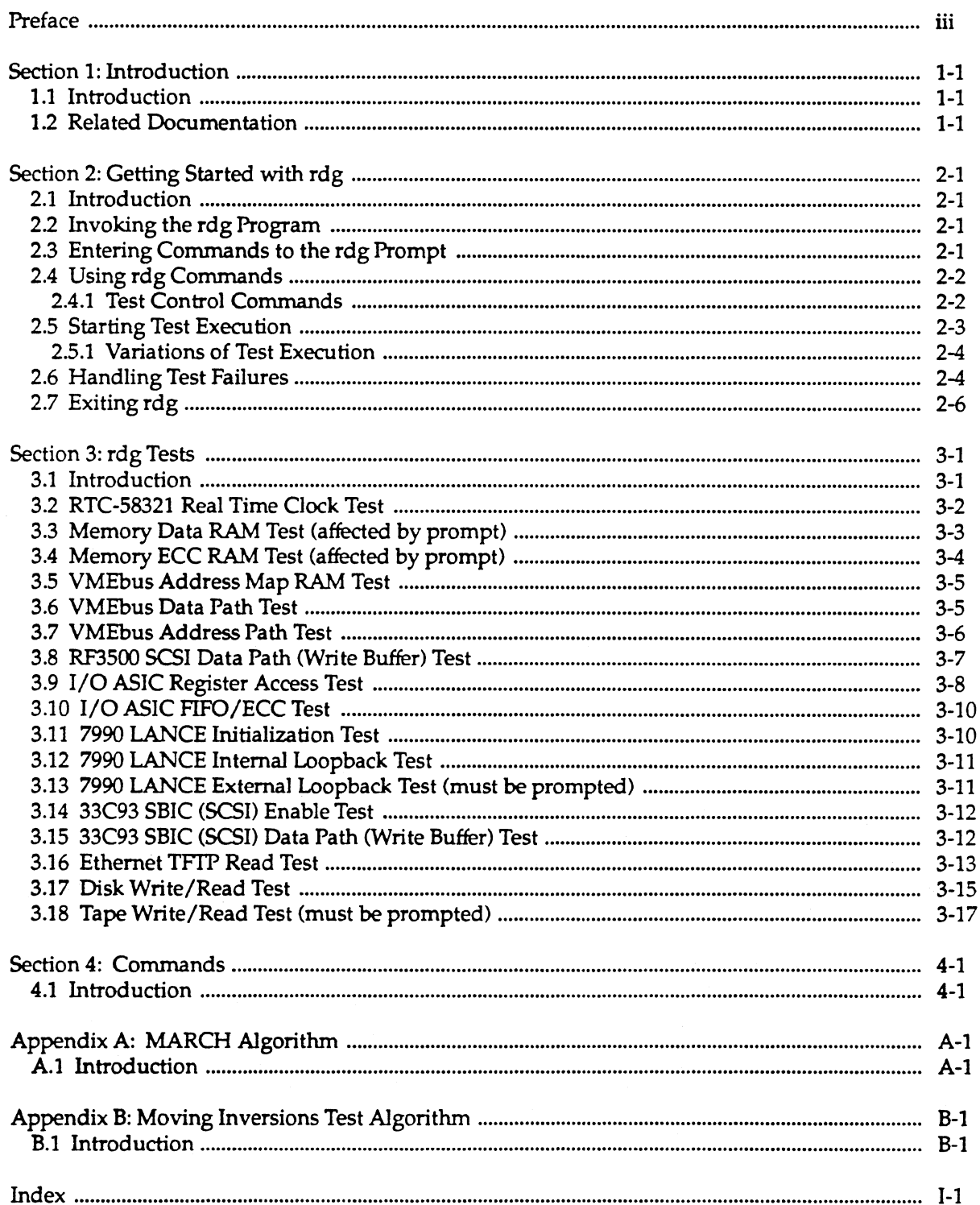

 $\mathcal{A}^{\mathcal{A}}$ 

# **LIST OF FIGURES**

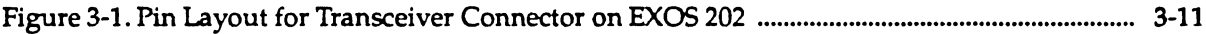

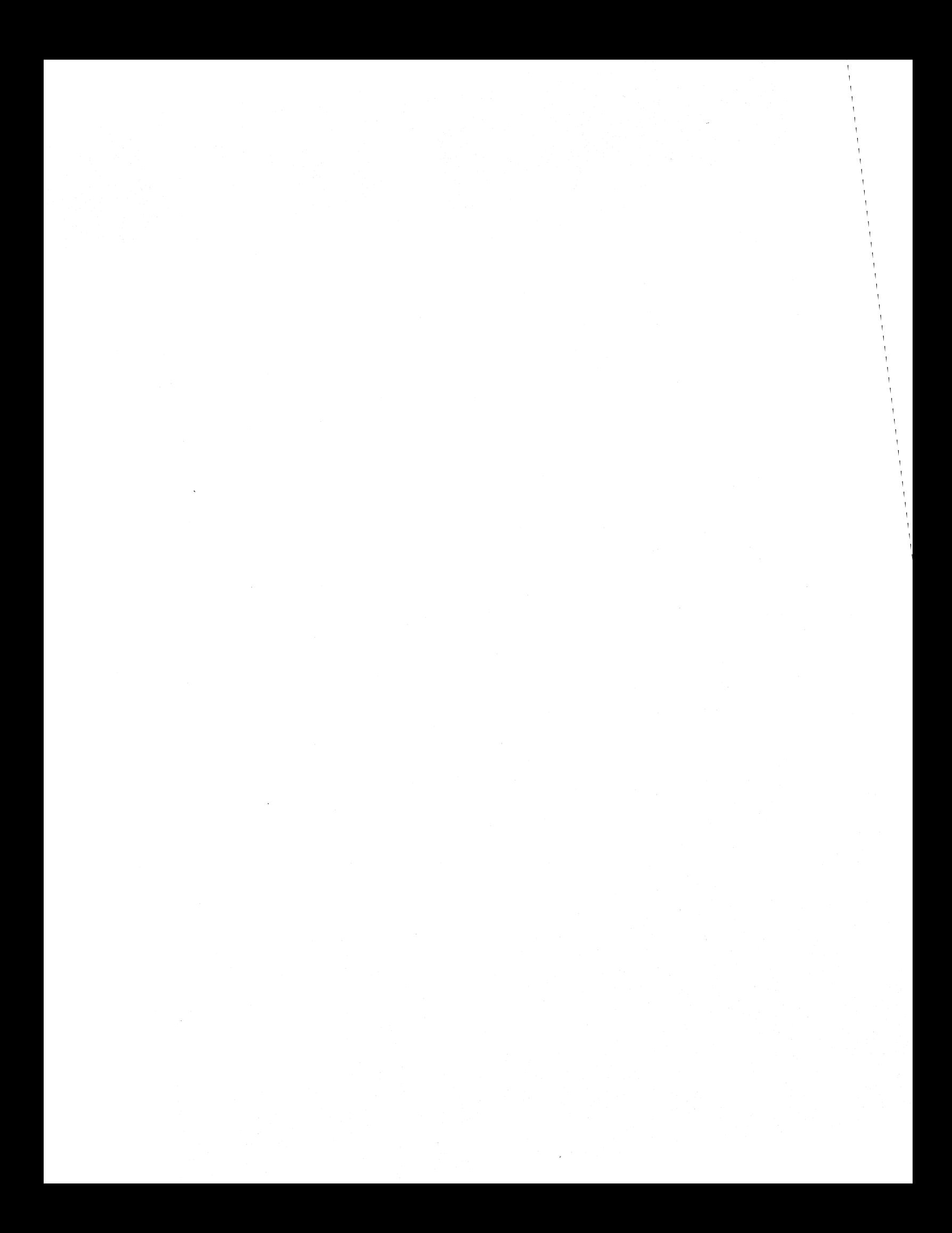

## Section 1: Introduction

## 1.1 Introduction

rdg is a ROM-resident diagnostics program. It is used to determine why a Solbourne system will not boot, if problems are encountered while booting the system. This program is for use primarily by engineering personnel.

The software for rdg includes:

- the rdg ROM-resident diagnostics program (rdg (1))
- test control commands
- rdg tests

## 1.2 Related Documentation

Information that may be useful while using the rdg program is available in the following documenta tion:

- *Series4/600 Service Manual,* Part number 101249-AA
- *Series4/600 Theory Manual,* Part number 101250-AA
- *Series4/500 Service Manual,* Part number 102161-AA
- *Bootable/Standalone Multiprocessor Diagnostics Manual,* Part number 101686-AB
- *Bootable/Standalone Diagnostics Manual,* Part number 101490-AB
- *System Power On Self Test Manual,* Part number 101486-AB

 $\mathbf{G}^{(n)}$  and  $\mathbf{G}^{(n)}$  and  $\mathbf{G}^{(n)}$  and  $\mathbf{G}^{(n)}$  $\mathcal{L}_\text{max}$  and  $\mathcal{L}_\text{max}$  are the set of the set of the set of the set of the set of the set of the set of the set of the set of the set of the set of the set of the set of the set of the set of the set of the set o

# Section 2: Getting Started with rdg

## 2.1 Introduction

This section gives step-by-step instructions and examples for getting started using rdg.

In this section, commands you enter are given in boldface type. Command parameters for which you substitute a value are given in *italic.* 

## 2.2 Invoking the rdg Program

The steps to follow the first time rdg is invoked are given below.

The user must first bring the Solbourne system to the ROM> prompt. If UNIX is running, it must be shutdown using the halt (1) command.

1. At the ROM> prompt, type:

ROM>rdq

2. When rdg is invoked, the RDG> prompt is displayed. There is no startup message.

When rdg is invoked the following values are given:

- The memory configuration table and memory limits are initialized with the values found by the ROM during the self-test.
- The frame buffer configuration table is initialized with the values found by the ROM during the self-test and the default frame buffer defaults to the frame buffer in the highest numbered slot.
- The VMEbus table comes up as empty.

## 2.3 Entering Commands to the rdg Prompt

rdg accepts input when the

RDG>

prompt is displayed.

Commands and parameters are case insensitive.

Other rules for entering commands include:

• In general more than one command can be entered in a single command line to the RDG> prompt at the same time.

### $RDG>$  tests 1 2 3 names on passlim 0 between 5 run

The above command line selects tests 1,2, and 3, turns the printing of test names on, sets the pass limit to 0 (no passlim), the between count is set to 5, and begins test execution with the run command.

• Commands that process user input in an interactive mode, such as the vmeconfig (1) and £beonfig (1), cause commands that follow on the command line to be ignored.

- Commands must be separated by white space{s), including tabs or spaces. (Semicolons are not recognized by rdg as spaces.)
- If any of the command{s) entered return an error condition, all following commands are ignored and the RDG> prompt is redisplayed.
- If a command is unrecognized by rdg, the following is displayed:

Unknown command *(command name)* 

- All command lines are terminated by a Return.
- Some commands may display additional error messages if numeric values are entered incorrectly or if the numeric values are not legal. These messages identify the value that is out of range, for example

illegal address *(value given)* 

If an illegal value is given, additional information may be displayed that identifies the legal range of values.

- Memory and I/O addresses and contents must be entered in hexidecimal format. Any value that has to do with hardware must also be entered in hexidecimal (e.g., register data, memory address, or memory data).
- Counters and test numbers should be entered in decimal format (e.g., counts and limits).
- The rdg help (1) command can be used any time the RDG> prompt is displayed. A summary of the command given as an argument to help will be displayed.

### 2.4 Using rdg Commands

Example usage of each rdg command is given in Section 4 of this manual. All commands can be used with any other commands. All the rdg commands are for test control.

The test control commands are commands so categorized because they cause execution or alter the execution of the test programs.

### 2.4.1 Test Control Commands

The test control commands allow users to control tests run by rdg. The command names and their functions follow:

- between (1) Set or display between count
- config (1) Display memory configuration file
- continue (1) Set or display continue on error flag
- errlim (1) Set or display error limit
- errors (1) Display error count
- $\bullet$  fbconfig (1) Generates (or modifies) the frame buffer configuration file
- help (1) Display a summary of the command given as an argument to help
- limit (1) Display or set memory test limits
- loop (1) Set or display loop on test flag
- menu (1) Display listing of available tests
- names (1) Enable or disable printing of test names during test execution
- next (1) Execute next selected test
- passes (1) Display pass count
- passlim (1) Set or display pass limit
- prompt (1) Set or display prompt flags
- quiet (1) Set or display error message enable flag
- quit (1) Exit from rdg debugger program
- restart (1) Restart execution of selected tests
- run (1) Start execution of selected tests
- status (1) Display or reset state of modes, flags, and counts
- tests (1) Select or display tests to be executed
- time (1) Set or display time flag and print current time and date
- vmeconf (1) Configure VMEbus devices

## 2.5 Starting Test Execution

By default, when rdg is invoked all the tests are selected. Tests are executed when the run (1) command is entered at the command line. For example:

### RDG> testa run

If the tests command is entered without an argument, all the selected tests are displayed. For example:

RDG> testa selected tests: 1 2 3 4 5 6 7 9 10 11 12 13 14 15 8 16

The test selection can be modified at any time the RDG> prompt is displayed. For example:

```
RDG> tests 9 8 4 
RDG> tests 
selected tests: 
9 8 4 
RDG>
```
The menu command identifies the test names or their functions. For example

```
RDG> menu 
Menu of installed test programs: 
Test 1: RTC-58321 real time clock test 
Test 2: Memory Data RAM test (affected by prompt) 
Test 3: Memory ECC RAM test (affected by prompt) 
Test 4: VMEbus address map RAM test 
Test 5: VMEbus data path test 
Test 6: VMEbus address path test 
Test 7: RF3500 SCSI data path (Write Buffer) test 
Test 8: I/O ASIC register access test 
Test 9: I/O ASIC FIFO/ECC test 
Test 10: 7990 LANCE initialization test 
Test 11: 7990 LANCE internal loopback test 
Test 12: 7990 LANCE external loopback test (must be prompted) 
Test 13: 33C93 SBIC (SCSI) enable test 
Test 14: 33C93 SBIC (SCSI) data path (Write Buffer) test 
Test 15: Ethernet tftp read test 
Test 16: Disk write/read test 
Test 17: Tape write/read test (must be prompted) 
RDG>
```
For additional information on test execution, see the tests  $(1)$ ,  $run(1)$ , and menu  $(1)$  commands in Section 4.

## 2.5.1 Variations of Test Execution

This subsection discusses some of the basic variations that can be applied to test commands. There are other variations than those given here.

Two results can occur during test execution. The test can pass or the test can fail.

If the test passes, the user can do any of the following:

- Tell the controller how many iterations to run using the passlim (1) command
- Controls whether the test names are printed using the names (1) command
- The user can also stop test execution at any time by entering a Control-C  $(°C)$

If the test fails, the user can do any of the following:

- Set up a oscilloscope loop by using the loop (1) and quiet(1) commands
- Continue the failing test with the run command
- Skip to the next test in the selected sequence of tests using the next (1) command
- Restart the entire sequence using the restart (1) command.

## 2.6 Handling Test Failures

Several of the commands given in Section 2.4.1 that are used for test control can be used when test failures occur. In the following example, test 1 detects a failure and the loop and quiet commands are used to set up a scope loop.

```
RDG> testa 2 run 
Starting Test 2: Memory Data RAM Test (affected by prompt) 
TEST 2 ERROR: Thu Dec 1 10:03:05 1988 
Error occurred in data ram memory test 
Error code = 0xe0 Virtual addr = 0x00800000Physical addr = 0x00ea0000 Board slot = 2
A data failure was found in the second read on the reverse pass. 
   exp = 0x555555555act = 0x5555555d\texttt{xor} = 0 \texttt{x} 00000008RDG>
```
Note that test 2 has displayed its error message which identified the failing test case and returned to the RDG> prompt. If the user wishes to evaluate this test failure by setting up a scope loop, the sequence of commands shown in the following illustration may be entered.

```
RDG> loop on run 
TEST 2 ERROR: Thu Dec 1 10:03:05 1988 
Error occurred in data ram memory test 
Error code = 0xe0 Virtual addr = 0x00800000Physical addr = 0x00ea0000 Board slot = 2
A data failure was found in the second read on the reverse pass. 
  exp = 0x555555555act = 0x5555555d\bar{x}or = 0x00000008
RDG>
```
Note that test 1 has repeated the failing test case and has redisplayed the same error message. This suggests the presence of a solid failure. To speed up the loop and avoid having to reenter the run command, the sequence of commands in the following illustration may be entered.

RDG> quiet on run

(No information is displayed while the test is looping when the quiet command is invoked.)

 $\overline{c}$ 

No information is displayed while the loop and quiet flags are set. The program is not hung. It

is executing in the tightest possible loop of the failing test case. A Control-C must be entered to halt the loop and return to the RDG> prompt.

## $\hat{X}$   $\hat{X}$   $\hat{Y}$  NOTE  $\hat{Y}$   $\hat{Y}$   $\hat{Y}$

It is a common mistake to forget to reset the loop and quiet flags before restarting the test sequence. This causes the first test case in the first test to be executed in a tight loop. See the loop and quiet commands in Section 4 for additional information.

## 2.7 Exiting rdg

To exit rdg use the quit (1) command.

## Section 3: rdg Tests

## 3.1 Introduction

This section explains the functionality of the tests shipped by Solbourne Computer for use with the rdg (1) debugger. These tests include:

- 1. RTC-58321 Real Time Clock Test
- 2. Memory Data RAM Test (affected by prompt)
- 3. Memory ECC RAM Test (affected by prompt)
- 4. VMEbus Address Map RAM Test
- 5. VMEbus Data Path Test
- 6. VMEbus Address Path Test
- 7. RF3500 SCSI Data Path (Write Buffer) Test
- 8. I/O ASIC Register Access Test
- 9. I/O ASIC FIFO/ECC Test
- 10. 7990 LANCE Initialization Test
- 11. 7990 LANCE Internal Loopback Test
- 12. 7990 LANCE External Loopback Test (must be prompted)
- 13. 33C93 SBIC (SCSI) Enable Test
- 14. 33C93 SBIC (SCSI) Data Path (Write Buffer) Test
- 15. Ethernet tftp Read Test
- 16. Disk Write/Read Test
- 17. Tape Write/Read Test (must be prompted)

## $\alpha$   $\alpha$   $\alpha$  NOTE  $\alpha$   $\alpha$   $\alpha$

Error messages from one test are not valid, if failures have occurred during previous tests. The errors from a test must be corrected before advancing to the next test.

## 3.2 RTC-58321 Real Time Oock Test

This test verifies that the real time clock (RTC) internal registers can be accessed and that the clock is counting. The chip used by the system is a RTC-58321. This is a slow bus chip that is located at RIO address 17020000.

This test consists of two parts:

- 1. Tests the RTC registers by writing test patterns and then reading them back for verification.
- 2. Tests verifies that writing the RTC chip can count by loading the registers such that a rollover causes a ripple from the least significant digit to the most significant digit.

Possible error messages follow:

```
RTC register write/read failure 
RTC register address = RR 
   write pattern = Pexp = Eact = Axor = Xwhere: 
   RR - RTC register number 
   P - pattern written to RTC register 
   E - value expected to be read from RTC register
   A - actual value read from RTC register 
   X - xor of expected and actual values
```
This error message implies that there may be a problem accessing the RTC chip from the slow bus.

Clock state rollover test failure (24 hr mode) S MI HR W D MO YR Initial state =  $59\ 59\ 6\ 31\ 12\ 99$ Expected state =  $04\ 00\ 80\ 0\ 01\ 01\ 00$ Actual state  $=$  AA AA AA AA AA AA where: AA - actual state of RTC register

If this error occurs, an RTC chip failure has occurred.

### 3.3 Memory Data RAM Test (affected by prompt)

This test is an extended version of the ROM power-up self-test Addressing and Data Test. The test program performs a moving inverse test algorithm to verify the addressing and data paths (see the Appendix B for information on the moving inverse test algorithm).

The test program determines the test area from the Kbus memory limit entry in the memory limit table (refer to the limit (1) command to modify the test area).

The total test area is blocked into eight megabytes or less blocks.

During the read-write-read sequence, the target memory block is cached and checked for correct data. The data in the cache is then complemented and the block is flushed back to memory. The target block is then re-read and verified to contain the complemented data.

Legal error codes for the Data RAM Test are:

- OxOO Data fault exception occurred during write of memory with initial data pattern
- Ox10 Data fault exception occurred during flush of a memory block on write of memory with initial data pattern
- Ox20 Data fault exception occurred on first read of forward pass
- Ox80 Data miscompare occurred on first read on forward pass
- 0x30 Data fault exception occurred during flush of target memory block back to memory during forward pass
- Ox40 Data fault exception occurred on second read of forward pass
- Oxao Data miscompare occurred on second read on forward pass
- 0xS0 Data fault exception occurred on first read of reverse pass
- OxcO Data miscompare occurred on first read on reverse pass
- Ox60 Data fault exception occurred during flush of target memory block back to memory during reverse pass
- Ox70 Data fault exception occurred on second read of reverse pass
- OxeO Data miscompare occurred on second read on reverse pass

An example of a Data RAM Test failure follows:

```
Error occurred in data RAM memory test 
Error code = 0xe0 Virtual addr = 0x00800000Physical addr = 0x00ea0000 Board slot = 2
A data failure was found in the second read on the reverse pass. 
 exp = 0x555555555act = 0x5555555dxor = 0x00000008
```
## 3.4 Memory ECC RAM Test (affected by prompt)

The test is an extended version of the ROM power-up self-test Addressing and Data Test. The test program performs a moving inverse test algorithm to verify the addressing and data paths (see Appendix A for information on the moving inverse test algorithm).

The Error Correction Code (ECC) test uses double word stores and loads to/from memory, the data RAM test uses word.

The test program determines the test area from the Kbus memory limit entry in the memory limit table (refer to the limit (1) command to modify the test area).

The total test area is blocked into 8 megabyte or less blocks.

During the read-write-read sequence, the target memory block is cached and checked for correct data. The data in the cache is then complemented and the block is flushed back to memory. The target block is then re-read and verified to contain the complemented data.

Legal error codes for the ECC test are:

- 0x00 Data fault exception occurred during write of memory with initial data pattern
- OxlO Data fault exception occurred during flush of a memory block on write of memory with initial data pattern
- Ox20 Data fault exception occurred on first read of forward pass
- Ox80 Data miscompare occurred on high word in first read on forward pass
- Ox90 Data miscompare occurred on low word in first read on forward pass
- Ox30 Data fault exception occurred during flush of target memory block back to memory during forward pass
- Ox40 Data fault exception occurred on second read of forward pass
- Oxao Data miscompare occurred on high word in second read on forward pass
- OxbO Data miscompare occurred on low word in second read on forward pass
- Ox50 Data fault exception occurred on first read of reverse pass
- OxcO Data miscompare occurred on high word in first read on reverse pass
- OxdO Data miscompare occurred on low word in first read on reverse pass
- Ox60 Data fault exception occurred during flush of target memory block back to memory during reverse pass
- Ox70 Data fault exception occurred on second read of reverse pass
- *OxeD*  Data miscompare occurred on high word in second read on reverse pass
- OxfO Data miscompare occurred on low word in second read on reverse pass

An example of an ECC test failure follows:

```
Error occurred in ECC RAM memory test 
Error code = 0x40 Virtual addr = 0x00800000Physical addr = 0x00ea0000 Board slot = 2
An exception occurred after re-read of a double on the forward pass 
Exception type = data fault, FCR = 0x02, Syndrome = 0x00
```
## 3.5 VMEbus Address Map RAM Test

This test verifies that the VMEbus address map RAM on the System Board is accessible via RIO transactions. It does not verify that Kbus/VMEbus address translations can be perfonned.

The VMEbus map RAM is a 2048 word memory and is accessible at low address 83000000 and high address 83ffeOOO. The adjacent locations in the RAM are at 2000 hexadecimal increments.

Strategy: Write random byte sequence to 2048 VMEbus map RAM locations. Read and verify contents of VMEbus map RAM.

Possible error messages follow:

```
VMEbus address map write/read error 
  RIO address = 0xYYYYYYYYYexp = EEEEEEEact = AAAAAAAxor = XXXXXXXXXXXXX
where: 
    YYYYYYYY - RIO address where error occurred 
    EEEEEEEE - value expected to be read from address 
    AAAAAAAA - actual value read from address 
    XXXXXXXX - xor of expected and actual values
```
If this test fails, the control logic for accessing the RAM should be checked to be functional. If the control logic is operational, then insure the RAM chips are receiving address and data correctly.

### 3.6 VMEbus Data Path Test

This test verifies correct data path access to the VMEbus using RIO cycles. Note that a VMEbus resident RAM Board must be installed and configured using the vmeconfig (1) command. This test requires a VMEbus Memory Board installed in the VMEbus backplane and the boards' presence listed in the VMEbus configuration table (see the command 'vrneconfig' for more information).

The test program writes and reads the VMEbus RAM Board as a 16 bit device and an 8 bit device. The 8 bit device test verifies that the correct VMEbus data strobe line is used and that the unused data strobe does not. The test is run for each data strobe line.

```
VMEbus data error, 16 bit accesses 
  address = 0x86100000act = 0xfffeexp = 0xffffxor = 0x0001VMEbus data error, 8 bit accesses 
  address = 0x86100000act = 0xff02exp = 0xff00xor = 0x0002
```
## 3.7 VMEbus Address Path Test

This test verifies that address lines on the VMEbus backplane do not interact with each other. Note that a VMEbus resident RAM Board must be installed and configured using the vmeconfig (1) command. This test requires a VMEbus Memory Board installed in the VMEbus backplane and the boards' presence listed in the VMEbus configuration table (see the vmeconfig (1) command for more information).

The test writes and reads the VMEbus RAM Board as a 16 bit device. The test program sets the entire VMEbus ram to OxOOOO, then each single bit address line is set to Dxffff. For example:

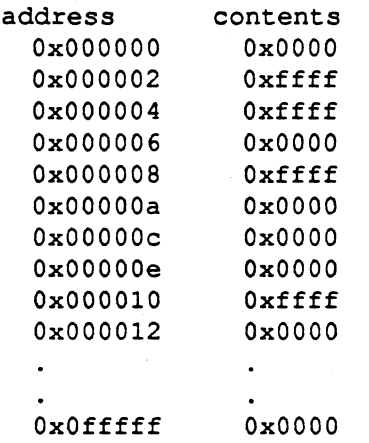

In this way any address line that interacts with another one will write the opposite data to the location.

The test is repeated using a single low bit in the address.

```
VMEbus addressing error 
 address = 0x86100000act = 0xffffexp = 0x0000
```
### 3.8 RF3500 SCSI Data Path (Write Buffer) Test

This test verifies functionality of the VMEbus emulator on the System Board and the connection of the SCSI device to the Ciprico RIMFIRE 3500 SCSI (Oprico) Board.

This test requires a Ciprico VMEbus SCSI Board installed in the VMEbus backplane and the boards' presence listed in the VMEbus configuration table (see the command 'vrneconfig' for more information).

The test sequence follows:

- 1. The Ciprico SCSI Board is reset and the test waits for the board to complete self tests.
- 2. The board options are set with a SCSI id of 7.
- 3. The unit options are set with a retry limit of 3.
- 4. The test waits for a minimum of 5 seconds to allow the device to recover from the SCSI bus reset.
- S. The test perfonns a SCSI TEST UNIT READY command. This first command will fail with a check condition status and a sense key of Ox06. This error is expected, it is the drive saying it was reset.
- 6. The size of the devices buffer is queried and is used for the transfer count. This count is displayed.
- 7. The data to transfer to the device is set up, an incrementing pattern is used.
- 8. The data is transferred to the device using the SCSI WRITE BUFFER command.
- 9. The data is transferred from the device using the SCSI READ BUFFER command.
- 10. The data read is verified to be the same data that was sent.
- 11. The data transfer, write-read-verify sequence, is repeated when loop is on.

An example of a data failure follows:

```
Data error on SCSI transfer 
  transfer offset = 350 
  exp = 0x02act = 0x03xor = 0x01
```
Errors in this test can be from:

- The System Board will not address the Ciprico SCSI (run VMEbus Data and Address path tests to verify).
- The System Board will not allow the Ciprico Board to address system RAM (run System Board VMEbus address map RAM test to verify mapping RAM). This is not the only cause for this condition.
- The 'Error on first selection of device' error specifies that SCSI device address 0 and Logical Unit Number (LUN) 0 could not be selected. Verify the device:
	- 1. cables are not damaged and connected
	- 2. is addressed as device 0
	- 3. is addressed as LUN 0

SCSI errors return the command that was issued and the device that was addressed. The commands used are shown in the following table.

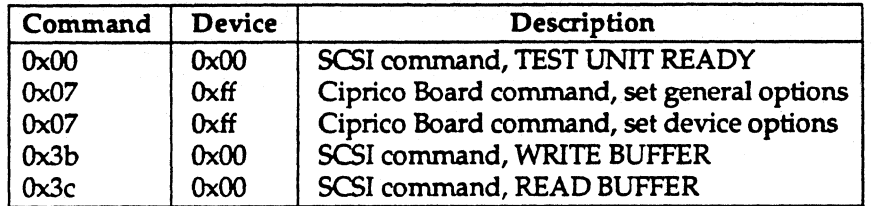

Errors returned from the device will display Ciprico Board error status (error code) and various SCSI status bytes. Refer to the Ciprico RIMFIRE 3500 Product specification and the Small Computer Systems Interface specification for further information.

Example of an error on a command follows:

```
Error status returned after command 
  error code = 0x4b SCSI status = 0x02 SCSI flags = 0x00info byte 3 = 0x00 4 = 0x00 5 = 0x00 6 = 0x00Command Ox3c on device OxOO
```
## *3.9 1/0* ASIC Register Access Test

This test verifies that the I/O ASIC will retain data in internal registers and verify the access to the Western Digital (33C93) SCSI Bus Interface Controller (SBIC) and the AMD 7990 Local Area Network Controller for Ethernet (LANCE) chips. Refer to the technical manuals of these devices for additional information.

For each test, the invlid bits are masked before comparing data.

The first part of this test checks all I/O ASIC registers for data retention. Each register has a series of patterns written, read back and verified.

```
Data error in Ethernet receive address register 
   exp = 0x00000000act = 0x00000040
```
The test continues by verifying that each of the I/O ASIC's five (5) read/write rergisters are unique. The test sequence for this test is as follows:

```
clear all registers 
writing the test register to all ones 
check all for proper data 
write all registers to all ones 
clear the test register 
check all for proper data
```
The above example is repeated for all registers as the test register.

```
Data retention error in test register 
test register = Ethernet receive address register 
   exp = 0x0001ffffact = 0x0001ffef
```
In the above example, the test registers did not retain the value written to it.

```
Addressing error on ASIC 
test register = SCSI DMA address register 
value written = 0x00000000register modified = SCSI control/address register 
    exp = 0x00007ffdact = 0x000000000
```
In the above example, writing to the SCSI DMA address register caused the SCSI control/address register to be modified.

The next two tests verify accessability and data retention of the AMD 7990 LANCE chip and the WD 33C93 SBIC chip. Each device is presented a pattern and read back. The LANCE has a 16 bit data bus and the 33C93 has an 8 bit.

The LANCE test uses CSR1 for the test.

```
Data retention error in LANCE chip 
    exp = 0xfffeact = 0xfefe
```
The 33C93 test uses the total cylinders, low byte, register for the test.

```
Data retention error in SCSI chip 
   exp = 0x08act = 0x00
```
## *3.10* 1/0 ASIC FIFOIECC Test

This test verifies the I/O ASIC will fetch a cache block from KBus memory and that single bit errors in any cacheline will be corrected. Every data bit in every cache line is verified to be correctable. The test verifies the following conditions:

- 1. A zero bit corrected to a one in a field of zeroes
- 2. A one bit corrected to a zero in a field of ones
- 3. A one bit corrected to a zero in a field of zeroes
- 4. A zero bit corrected to a one in a field of ones

The LANCE chip is used to force the I/O ASIC to fetch the test cache block.

The cache block is written to memory with one cache line with bad data and good ECC. The I/O ASIC is forced to fetch the block and the cache block is read again. The data read is verified to be corrected.

```
I/O ASIC FIFO/ECC error 
 check byte 
OxOc 
   addr 
OxOOOcOOOO 
OxOOOOOOOOOOOOOOOO 
OxOOOOOOOOSOOOOOOO 
Ox000000008000000( 
                     exp 
                                           act 
                                                                  xor
```
In the above example, the I/O ASIC did not correct the bad bit in the cache line or it did not fetch the block. .

## 3.11 7990 LANCE Initialization Test

This test verifies that the AMD 7990 LANCE chip can initialize through the I/O ASIC from Kbus memory. To verify the initialization, the LANCE status register is verified to contain the expected status.

Ignored bits are masked off.

```
LANCE initialization error 
    exp status = 0 \times 0020act status = 0x0030mode value = 0 \times 0002
```
In the above example, the LANCE chip received the wrong mode value.

Refer to the AMD 7990 technical manual for further information.

## 3.12 7990 LANCE Internal Loopback Test

This test verifies proper operation of the LANCE with the I/O ASIC, its' address registers and interrupts to the processor. The test initializes the LANCE for internalloopback mode and sets up a transmit packet of 32 bytes, the maximum for the LANCE, and transmits it to itself. The received packet is then verified.

The expected vector for the LANCE chip is Ox87. Interrupts are checked for valid on:

- 1. Initialization
- 2. Transmit packet
- 3. Receive packet

```
Unexpected interrupt active after LANCE initialization 
   No interrupts expected 
    vector received = 0x80
```
In the above example, a device that is not being tested generated an interrupt when the LANCE did something.

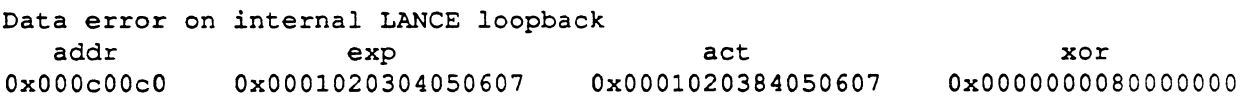

In the above example, a bad bit was found in the I/O ASICs' Ethernet cacheable block buffer.

## 3.13 7990 LANCE External Loopback Test (must be prompted)

This test verifies the operation of the LANCE chip with the data encoding component's on the System Board.

An external loopback connector must be installed before this test is run. Figure 3-1 shows the pin layout for the transceiver connector.

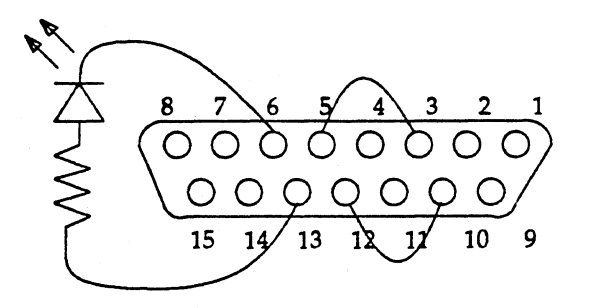

Figure 3·1. Pin Layout for Transceiver Connector on EXOS 202

```
Time out on LANCE transmit 
  LANCE status = 0 \times 0033
```
In the above example, the external loopback connector is not connected or an external component is bad.

## 3.14 33C93 SBIC (SCSI) Enable Test

This test verifies the SCSI chip reset latch will hold the SCSI chip reset and release it from reset. The SCSI chip will not load a value into any register when it is reset. This is the indication that it is reset.

```
SBIC chip not reset after reset latch set 
   exp = non zeroact = 0x00SBIC chip reset after reset latch reset or data error 
   exp = 0x00act = 0xff
```
## 3.15 33C93 SBIC (SCSI) Data Path (Write Buffer) Test

This test verifies the operation of the WD 33C93 SBIC chip (SCSI) with the I/O ASIC.

The chip is set with a SCSI id of 7 (highest priority) and interrupts are verified to occur and be the correct vector.

The test sequence is as follows:

- The test waits for a minimum of 5 seconds to allow the device to recover from the SCSI bus reset.
- The test performs a SCSI TEST UNIT READY command. This first command will fail with a check condition status and a sense key of Ox06. This error is expected and accounted for, it is the drive saying it was reset.
- The data to transfer to the device is set up, an incrementing pattern of 512 bytes is used.
- The data is transferred to the device using the SCSI WRITE BUFFER command.
- The data is transferred from the device using the SCSI READ BUFFER command.
- The data read is verified to be the same data that was sent.

An example of a data failure follows:

### **Solboume Confidential Information - Do Not Distribute**

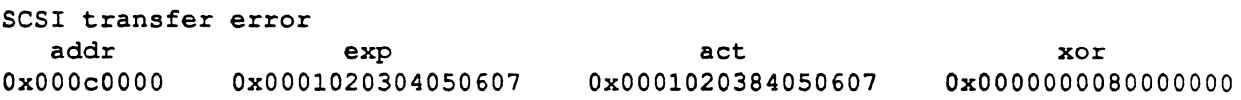

The "Timeout on access to target 0 after reset" error specifes that SCSI device address 0 and Logical Unit Number (LUN) 0 could not be selected. Verify the device:

- 1. Cables are not damaged and connected
- 2. Is addressed as device 0
- 3. Is addressed as LUN 0

SCSI errors return the command that was issued. The commands used are:

command device description<br>0x00 0x00 SCSI comman OxOO OxOO Ox3b OxOO Ox3c OxOO SCSI command, TEST UNIT READY SCSI command, WRITE BUFFER SCSI command, READ BUFFER

Errors returned from the device will display:

- 1. SCSI status
- 2. Target status
- 3. Command phase
- 4. SBIC chips status (auxilliary status)

For example:

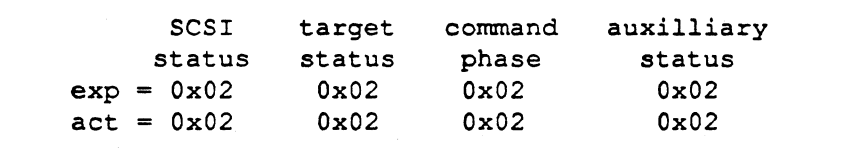

Please refer to the 33C93 Technical Reference and the the Small Computer Systems Interface (SCSI) Specification for further information.

### **3.16 Ethernet TFTP Read Test**

The Ethernet TFTP Read Test verifies the Solbourne workstation's ability to read a file from a host servers's file system.

The file system on the server must have a "/export/exec/kvm/series[45]/stand" directory which contains the "tftpread.data" file. The host server must also be set up to be a tftp file server. This means that the /etc/hosts and /etc/ethers file must contain entries which map the ethernet address of the workstation under test to its internet address.

#### Solboume Confidential Information - Do Not Distribute

The ''DIAGSERVER'' ROM environment variable on the Solbourne workstation under test must be set to accurately point to the directory containing tftpread.data on the server. For example, "DIAGSERVER =  $t$ ttp.ex(..1)/export/exec/kvm/series[45]/stand." tftp.ex is the name associated with the EXELAN ethernet device, tftp.ei is the name associated with the IOASIC ethernet device.

If the ''DIAGSERVER'' ROM environment variable is not set, the test will print:

```
Environment variable DIAGSERVER not initialized 
  Test Skipped.
```
When the test attempts to open the file on the remote file system a "rarp" (reverse arp) operation is performed in which the workstation sends out its Ethernet address and the server responds by sending back the internet address of the requesting workstation along with the internet address of the responding server.

If the server fails to respond, a string of messages like the following will be seen as the driver keeps retrying the rarp using its ethernet address. If the server never responds, the rarp request will timeout.

```
rarp: requesting internet address for 8:0:14:20:38:92 
rarp: requesting internet address for 8:0:14:20:38:92 
rarp: requesting internet address for 8:0:14:20:38:92 
rarp: requesting internet address for 8:0:14:20:38:92 
rarp: timeout on request
```
If any of the above situations arise, the user should make sure that the server and workstation under test have been setup correctly and that all Ethernet cable connections are secure.

If the server responds normally, several "rarp" messages will be seen on the console:

```
rarp: using IP address 192.9.201.140 = C009C98C 
rarp: server at IP address 192.9.201.27 = C009C91B
```
In the above messages, the first message represents IP address of the workstation and the second message represents the IP address of the responding server.

If the initial open of the file pointed to by the "DIAGSERVER" variable fails, the test will print the following message and halt.

```
tftp.ex(, 1)/export/exec/kvm/series[45]/\
                         stand/tftpread.data cannot be opened
```
If the file open is successful, the test reads the data packets sent from the server and compares the data with a re-generated copy of the data. If a read fails, the test will print the following message:

```
Read Error: tftp.ex(, 1)/export/exec/kvm/series[45]/\
                       stand/tftpread.data, fd = 3, count = 0
```
Where fd is the file descriptor returned from the file open operation and count is the number of bytes returned from the read call. The read operation always requests 4 bytes at a time.

If there are no errors returned from the read operation, the test compares the data read with expected data. If there is a data miscompare, the test will print the following messages and halt:

```
\texttt{Data Error:} tftp.ex(,,1)/export/exec/kvm/series[45]/\
                                                 stand/tftpread.data, fd = 3byte number 0; 
  exp = 0x08a6c2b1act = 0xf108a62c
```
A data miscompare error indicates that the data stream was corrupted by the Ethernet device (EXELAN or ASIC) during the time it was received from the network cable and placed in system memory. In any case, the entire data path (cable, Ethernet device and System Board) should be suspect.

## 3.17 Disk WritelRead Test

The Disk write/read test verifies the ability of the Solbourne workstation to write data to a disk and read it back. The test is device independent in that it will run on any disk device supported by the standalone driver (SCSI or SMD).

The test performs 128 Kbyte writes and reads on the disk partition specified by the DEFAULTSWAP ROM environment variable. The DEFAULTSWAP variable must be valid for the test to operate correctly. In addition, incorrectly setting the DEFAULTSWAP device could result in corruption of disk data.

If the DEFAULTSWAP variable has not been initialized, the test will print the following message:

```
Environment variable DEFAULT SWAP not initialized 
    Test Skipped.
```
If the DEFAULTSWAP variable has been initialized. The test attempts to open the specified device. If the open fails for any reason, the test will print the following message and halt (assuming DEFAULTSWAP is set to  $sd.si($ "1):

Default swap device  $sd.si($ , 1) cannot be opened

Once the specified disk device has been successfully opened, the test calls a driver function which returns the number of disk blocks associated with the specified partition. If the specified partition is of zero size, the test prints the following message and halts:

Null size for device partition  $sd.si($ , 1)

If any of the above messages are displayed, the user should verify that the DEFAULTSW AP variable has been correctly set up and that the signal and power cableing on the target disk system is connected and intact.

Once passed the above checks, the test fills a 128 Kbyte block of physical memory with a repeating pattern of Oxb6d9, writes the data buffer to disk block 0 then reads the disk data back into another 128 Kbyte memory buffer.

If the call to the write function returns an error, the test will print the following message and halt:

```
Write Error: device sd.si(.,1), fd = 3, count = 0x0
target block = 0block address = 0x00000000transfer size = 0x00020000write buffer = 0xff0c0000 - 0xf0dffff
```
After the disk write has been performed, the test zeroes out the buffer that will be used during the read, then reads the disk into the buffer.

```
Read Error: device sd.si(.,1), fd = 3, count = 0x0
target block = 0block address = 0 \times 000000000transfer size = 0x00020000read buffer = 0xfffe0000 - 0xffffffff
```
After the disk read has been completed, the test verifies that the write buffer data matches the read buffer data. H there is a data miscompare, the test will print the following message and halt: .

```
Data Compare Error: device = sd.si(1,1), fd = 3
target block = 0block address = 0x00000000write buffer = 0xff0c0000 - 0xff0dffffread buffer = 0xfff0000 - 0xfffffffferror occurred at buffer offset OxlOO 
 expected: (0xff0c0100) = 0xb6actual: (0xfffe0100) = 0x00
```
## 3.18 Tape Write/Read Test (must be prompted)

The Tape write/read test verifies the ability of the Solboume workstation to write data to a tape and read it back. The test is device independent in that it will run on any tape device supported by the standalone driver.

This test must be prompted in order to run. When the test is not prompted, the following message is printed:

Test 17 skipped - use PROMPT command to enable

If the test is prompted, the user is prompted for the following information:

```
Enter tape device name:
```
The user must enter the name of the device to test (assuming the user enters  $s\text{t}.s\text{i}(A, A)$ ). If the user enters "quit" the test will be halted, otherwise the test will attempt to open the specified device. If the open fails, the following message will be printed and the user will be prompted to specify another device name.

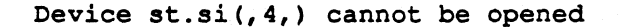

*H* the device is successfully opened, the user is asked to insert a scratch tape and enter return:

Please install a scratch tape and hit return when ready to continue

When the user enters return, the test writes random data patterns on the tape, reads them back and verifies that the data is correct.

When the disk test begins, the following message is printed:

Testing st. si(14):<br>Entre Mansfee segu (defaults is 0x20000)

The test then begins the following operations:

y nudue

Í.

```
Open the device for write 
Write 128 Kbytes of random data patterns 
Close the device 
Open the device for read 
Read the data back 
Close the device 
Verify the data
```
During the test, one of the following error messages could be displayed depending on the type of error (write, read, compare):

Load.<br>Writing<br>Closingfor read<br>Opiningfor read<br>Reading

```
Device st.si(1,4) cannot be opened for write
Write Error: device st.si(, 4, ), fd = 3, count = 0x0
target block = 36504block address 
OxOlld3000 
transfer size = 0x00003686write buffer = 0 \timesffc04840 - 0xffc07ec8
Device 'devicename' cannot be opened for read 
Read Error: device st.si(1,4), fd = 3, count = 0x0
target block = 36504block address = 0 \times 011d3000
transfer size = 0x00003686read buffer = 0xffa3a6fe - 0xffa3d086Data Compare Error: device st.si(4,1), fd = 3target block = 36504block address = 0x011d3000transfer size = 0x00003686
write buffer = 0xffc04840 - 0xffc07ec8read buffer 
Oxffa3a6fe - Oxffa3dd86 
error occurred at buffer offset OxO 
  expected: (0xffc07ec8) = 0xd9actual: (0xffa3dd86) = 0x00
```
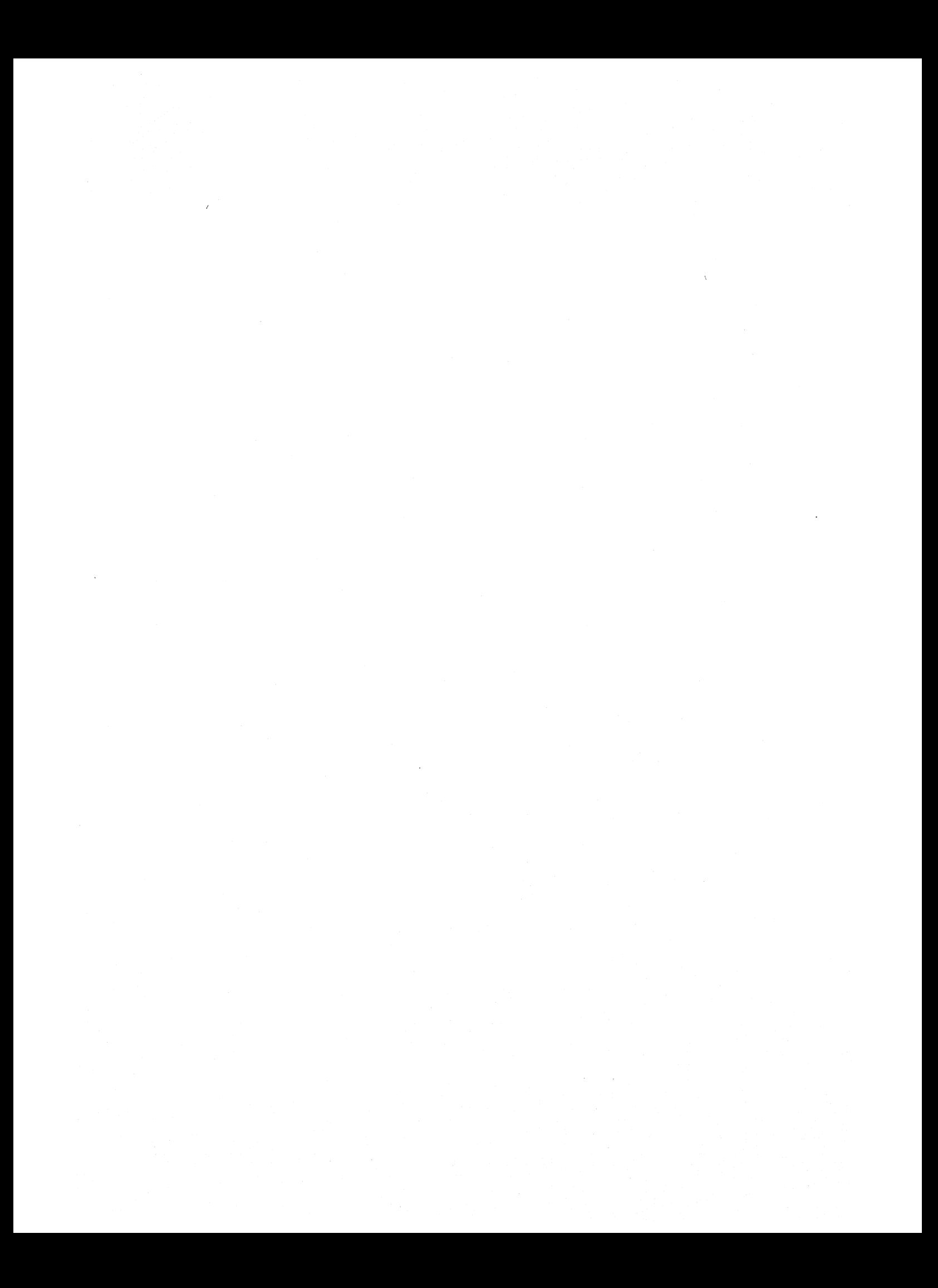

## Section 4: Commands

## 4.1 Introduction

This section offers printed copies of man pages for all commands associated with rdg(1). The commands are presented in the UNIX man page reference format.

A sununary of the command usage is displayed on-line when rdg is running by typing:

RDG> ?

The following is a listing of the rdg commands available in this section:

SECTION 1: COMMANDS

between (1)  $\operatorname{config}(1)$ continue (1) errlim(1) errors (1) fbconfig(1) help (1)  $\lim$  it  $(1)$  $loop(1)$ menu (1) names (1) next (1) passes (1) passlim(l) prompt (1) quiet (1) quit (1)  $\text{rdg}(1)$ restart (1)  $run(1)$ status (1) tests (1) time (1)  $vmeconf(1)$ 

between - Set or display between count

#### SYNOPSIS

between [ *count]* 

### DESCRIPTION

between sets or displays the current setting of the between count. between suppresses printing test completed messages to the screen until *count* passes have completed.

When the status (1) reset command is used, the between *count* is reset to 1.

#### OPTION

*count* Specifies the number of test passes that must be completed before a completion message is displayed. By default the between *count* is always set to 1.

#### EXAMPLE

User input in the example is shown in boldface type.

The following example illustrates how to set and redisplay the between *count.* 

```
RDG> between 4 
RDG> between 
Between count = 4RDG>
```
#### SEE ALSO

rdg (1), passlim (1), status (1)

config - Display memory configuration file

### **SYNOPSIS**

config

### DESCRIPTION

config displays the memory configuration. When rdg is invoked it creates a memory configuration table based on the memory configuration information saved in the diagnostic RAM during the power-up self-tests.

### EXAMPLES

User input in the examples is shown in boldface type.

In the following example, config is entered at the RDG prompt. The current contents of the configuration table are displayed.

```
RDG> config 
Memory Configuration: 
     5 board(s) 
totaling 80 Mbytes 
     Slot 1 
     Slot 2 
     Slot 3 
     Slot 4 
     Slot 5 
                    16 Mbytes 
                    16 Mbytes 
                    16 Mbytes 
                    16 Mbytes 
                    16 Mbytes 
                                                     " 
                                      Base address = 00000000 
                                      Base address = 01000000Base address = 02000000Base address = 03000000Base address = 04000000
```
RDG>

## SEE ALSO

 $\text{rdg}(1)$ 

1

continue - Set or display continue on error flag

#### SYNOPSIS

continue *[on* I *off]* 

#### DESCRIPTION

continue sets or displays the continue-on-error flag. H no parameters are specified, continue displays the current setting of the continue-on-error flag.

The continue flag commands tests to continue executing after a test failure occurs. Tests are designed to check the continue flag to determine if test execution should be halted (the default condition) or if the next test case should be executed.

#### OPTIONS

- *on* Turns on the continue-on-error flag.
- off Turns off the continue-on-error flag.

#### EXAMPLES

User input in the examples is shown in boldface type.

The following example causes the current error message enable flag to be displayed.

```
RDG> continue 
continue = off 
RDG>
```
The following example illustrates how the continue flag is changed and redisplayed.

```
RDG> continue on 
RDG> continue 
continue = on 
RDG>
```
#### SEE ALSO

 $\text{rdg}(1)$ , status  $(1)$ 

errlim - Set or display error limit

#### **SYNOPSIS**

errlim [ *limit]* 

#### DESCRIPTION

errlim sets or displays the current setting of the test error *limit.* 

# OPTION

Specifies the number of test errors that can occur before test execution is halted. By default, the *limit* is set to zero (no error limit). However, the error limit may be changed by specifying a new limit value. The limit value must be entered in unsigned decimal format and be between 0 and 2,147,483,647, inclusive.

### EXAMPLES

User input in the examples is shown in boldface type.

The following example illustrates how to display the current error limit.

```
RDG> errlim 
Error limit = 0RDG>
```
The following example illustrates how to change and re-display the error limit.

```
RDG> errlim 100 
RDG> errlim 
Error limit = 100RDG>
```
#### SEE ALSO

rdg (1), errors (1), status (1)

errors - Display error count

### SYNOPSIS

errors

#### DESCRIPTION

errors displays the number of test errors that have occurred since the last run(I) command.

### EXAMPLE

User input in the example is shown in boldface type.

The following example illustrates how to display the error count.

RDG> errors Total test errors = 0 RDG>

### SEE ALSO

errlim (1), rdg (1), status (1)

fbconfig - displays the frame buffer configuration file

### SYNOPSIS

fbconfig

### DESCRIPTION

The frame buffer configuration is read from the diagnostic RAM when rdg is invoked. The boards must be configured in descending slot order.

### EXAMPLE

User input in the example is shown in boldface type.

RDG> fbconfig

Frame Buffer Configuration:

1 graphics board(s) : Slot IO address Board Type Resolution 1 81000000 monochrome low Slot number of default board to test: <sup>1</sup> RDG>

SEE ALSO

 $\text{rdg}(1)$ 

help - Display this command list or information on a specific command

## SYNOPSIS

help [ command. .. ]

### DESCRIPTION

The help command with no arguments causes a list of command and command usages to be displayed. This is equivalent to the? command.

The help command with an argument causes the command usage for the specified command to be displayed.

### OPTIONS

command

name of command for which help is desired.

#### EXAMPLE

The following example causes the command usage for the tests command to be displayed:

```
RDG> help tests 
      Usage: tests [ all | test ... | test: test ... ]
RDG>
```
### SEE ALSO

 $\text{rdg}(1)$ 

limit - Display or set memory test limits

### **SYNOPSIS**

limit [reset I *memname* [ low high I reset]]

### DESCRIPTION

limit displays or sets the memory test limits of the system. By default, limit displays all the memory limits.

limit is set to the amount of installed memory for each memory devices in the system. Memory devices include physical memory, VMEbus address map memory, and VMEbus resident memory boards.

The test programs examine the memory limits to determine how much memory to test.

### OPTION

reset Resets the limits back to the default settings. The default settings are determined by the amount of installed memory. For example, as set by the config (1) command.

### low high

low is the first address and high is the last address to test, inclusive.

### EXAMPLE

User input in the example is shovm in boldface type.

The following example displays the current limit settings for all the memory devices.

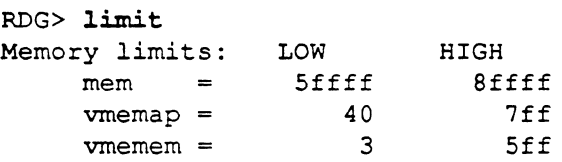

The following example resets the memory limits to their default values.

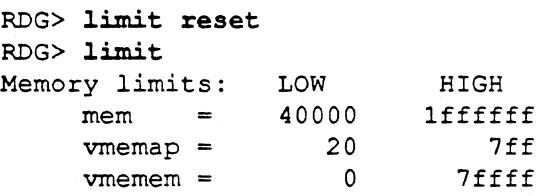

The following example sets the memory limits for physical memory to the range 40000 through 2ffffffhex and sets the VMEbus address map limits to 20 through ffhex, inclusive.

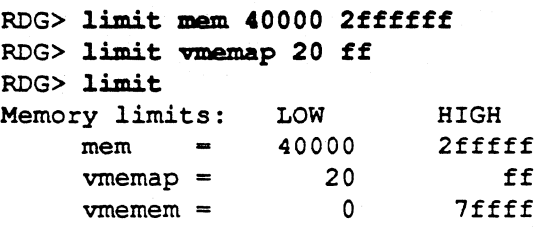

The following example resets only the VMEbus address map limits to their default values. The physical memory values are not modified.

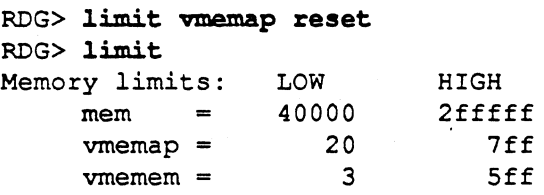

RDG>

SEE ALSO

 $config(1), rdg(1)$ 

loop - Set or display loop on test flag

### **SYNOPSIS**

loop [on  $\lceil$  off]

### DESCRIPTION

loop sets or displays the loop on error flag. If no parameters are specified, loop displays the current setting of the loop flag.

The loop flag commands tests to loop on the failing test case in the event a test error occurs. Tests are designed to haIt when errors occur so that the loop command may be entered.

## OPTIONS

on Turns on the loop flag.

off Turns off the loop flag.

### EXAMPLES

User input in the examples is shown in boldface type.

The following example causes the current loop flag do be displayed.

RDG> loop  $loop = off$ RDG>

The following example illustrates how the loop flag is changed and re-displayed.

RDG> loop on RDG> loop loop = on RDG>

### SEE ALSO

rdg (1), status (1)

menu - Display listing of available tests

### SYNOPSIS

menu

#### DESCRIPTION

menu lists the names of all available tests in the default order of execution. menu displays tests in the default order of execution.

#### EXAMPLE

User input in the example is shown in boldface type.

The following example displays the list of installed tests.

```
RDG> menu 
RDG> menu 
Test 1: RTC-58321 real time clock test 
Test 2: Memory Data RAM test (affected by prompt) 
Test 3: Memory ECC RAM test (affected by prompt) 
Test 4: VMEbus address map RAM test 
Test 5: VMEbus data path test 
Test 6: VMEbus address path test 
Test 7: RF3500 SCSI data path (Write Buffer) test 
Test 8: I/O ASIC register access test 
Test 9: I/O ASIC FIFO/ECC test 
Test 10: 7990 LANCE initialization test 
Test 11: 7990 LANCE internal loopback test 
Test 12: 7990 LANCE external loopback test (must be prompted) 
Test 13: 33C93 SBIC (SCSI) enable test 
Test 14: 33C93 SBIC (SCSI) data path (Write Buffer) test 
Test 15: Ethernet tftp read test 
Test 16: Disk write/read test 
Test 17: Tape write/read test (must be prompted) 
RDG>
```
#### SEE ALSO

rdg(1), tests (1)

names - Enable or disable printing of test names during test execution

#### SYNOPSIS

names [on | off]

### DESCRIPTION

names enables or disables the printing of test names during test execution.

### OPTIONS

- on Enables the printing of the test names during test execution. This is the default setting.
- off Disables the printing of the test names during test execution.

#### EXAMPLES

User input in the examples is shown in boldface type.

The following example causes the state of the name flag to be displayed.

RDG> names  $names = on$ RDG>

The following example illustrates how the names flag is changed and redisplayed.

```
RDG> names off 
RDG> names 
names = offRDG>
```
### SEE ALSO

 $\text{rdg}(1)$ , status  $(1)$ 

next - Execute next selected test

### SYNOPSIS

next

#### DESCRIPTION

next causes the test sequence to be continued, starting with the next selected test. It is used when a test halts on an error and the user wishes to continue test execution with the next test in the sequence.

#### EXAMPLE

User input in the example is shown in boldface type.

In the following example run was entered to begin test execution. The current test selection was executed until an error was encountered in test 3. next was entered to continue the test sequence starting with the next test in the sequence.

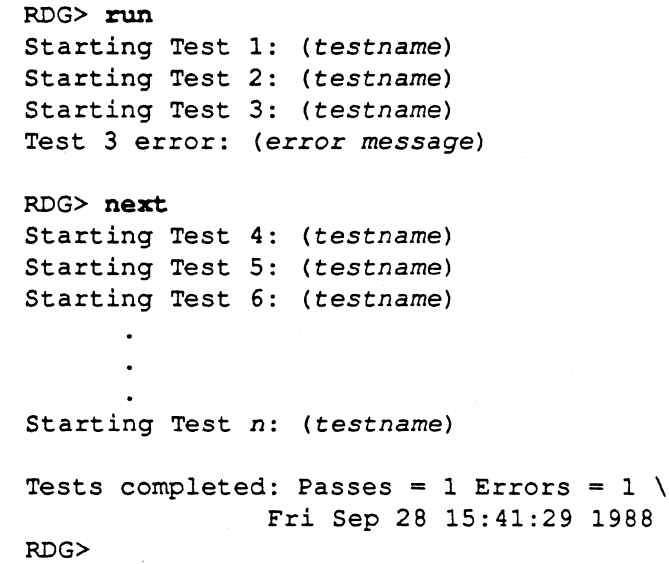

SEE ALSO

between (1), errlim (1), passlim (1), rdg (1), restart (1), run (1)

passes - Display pass count

### **SYNOPSIS**

passes

### DESCRIPTION

passes displays the number of complete test passes that have made since the last run command.

### EXAMPLE

User input in the example is shown in boldface type.

The following example illustrates how to use the passes command.

### RDG> passes Total passes  $= 0$ RDG>

### SEE ALSO

passlim (1), rdg (1)

passlim - Set or display pass limit

#### SYNOPSIS

passlim [ *limit]* 

### DESCRIPTION

passlim sets or displays the current setting of the test pass *limit.* passlim specifies the number of test passes that can occur before test execution is halted.

This command should be used when it is desired to execute numerous passes of the test sequence.

#### OPTION

*limit* Sets the number of test passes that will be run. By default, *limit* is set to one. *Limit* must be entered in unsigned decimal format in the range O-to-2,147,483,647, inclusive. A *limit* of 0 specifies that tests execute continuously until a Control-C is entered.

#### EXAMPLES

User input in the examples is shown in boldface type.

The following example illustrates how to display the current pass limit.

```
RDG> passlim 
Pass limit = 1RDG>
```
The following example illustrates how to change and re-display the pass limit.

```
RDG> passlim 0 
RDG> passlim 
Pass limit = 0RDG>
```
#### SEE ALSO

passes  $(1)$ ,  $\text{rdg}(1)$ 

prompt - Set or display prompt flags

#### SYNOPSIS

prompt [all I oft I *test test* ... I *test:test* ••• ]

#### DESCRIPTION

prompt sets or displays the prompt flag for each test program. The command allows the user to selectively alter the default behavior of the test programs by turning the flag for the specified tests on or off.

Only a few of the rdg tests use the prompt flag. The behavior of the test depends on what the test is attempting to accomplish. In some case, if a test isn't prompted it does not execute. In others, it modifies the test algorithm.

Single tests or a range of tests may be prompted by specifying the test numbers or range of tests number.

The menu (1) command indicates which tests examine their prompt flags.

### OPTIONS

- all Set prompt flags for all tests. all can be Specified at any time to prompt all tests.
- oft Turns prompt flags for all tests off. oft can be specified at any time to turn off prompts'for all tests.
- *test*  Prompt specified *test.* If *test* is not specified, the prompt command displays the current status of the prompt flags.

### EXAMPLES

User input in the examples is shown in boldface type.

The following example illustrates how to display the prompt flags.

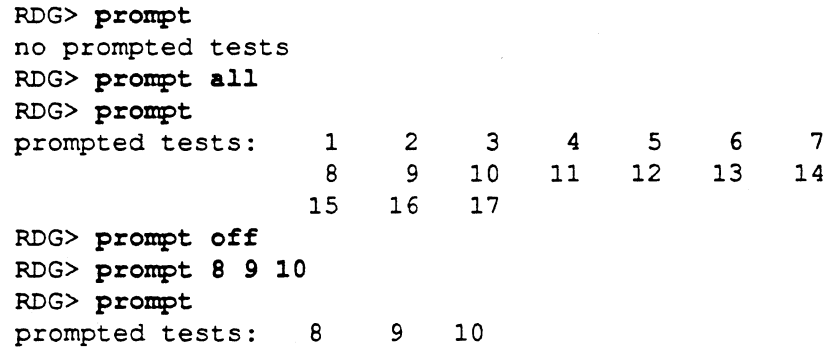

### SEE ALSO

menu (1), rdg (1), tests (1)

quiet - Set or display error message enable flag

#### **SYNOPSIS**

quiet *[on* I *offl* 

#### DESCRIPTION

quiet sets or displays the error message enable flag. If no parameters are specified, quiet displays the current setting of the flag.

The error message enable flag prevents error messages from being displayed on test failures. This feature should be used to create the tightest possible loop when the loop flag is on. A Control-C must be entered to stop the loop and return to the RDG> prompt.

#### OPTIONS

*on* Turns on the quiet flag.

off Turns off the quiet flag.

#### EXAMPLES

User input in the examples is shown in boldface type.

The following example causes the current error message enable flag to be displayed.

RDG> quiet quiet  $=$  off RDG>

The following example illustrates how the quiet flag is changed and redisplayed.

```
RDG> quiet on 
RDG> quiet 
quiet = on 
RDG>
```
#### SEE ALSO

 $\text{rdg}(1)$ , status  $(1)$ 

quit - Exit from rdg debugger program

### SYNOPSIS

quit

### DESCRIPTION

quit exits from the rdg debugger program and returns the user to the ROM> prompt.

### SEE ALSO

 $\text{rdg}(1)$ 

 $\ddot{\phantom{0}}$ 

rdg - description of the extended ROM resident diagnostics

#### **SYNOPSIS**

rdg

#### DESCRIPTION

rdg is a ROM-resident diagnostics. The test controller provides the commands necessary to randomly select and execute any or all of the available test programs. The operator has control over test execution and can command test programs to loop on error or repeat execution indefinitely.

Command names and abbreviations are not case sensitive.

The acceptable commands follow (bold, uppercase letters represent the abbreviated usage of the command name):

? Print summary of rdg commands between Set or display between count config Display memory configuration continue Set or display continue on error flag errlim Set or display error limit errors Display error count fbconfig help limit loop menu Displays the frame buffer configuration Display command list or information on a specific command Display or set memory test limits Set or display loop on test flag Display listing of the available tests names Enable or disable printing of test names during test execution next Execute next selected test passes Display pass count passlim Set or display pass limit prompt Set or display prompt flags quiet Set or display error message enable flag quit Exit from rdg program restart Restart execution of selected tests run Start execution of selected tests status Display or reset state of modes, flags and counts tests Select or display tests to be executed time Set a display print time flag vmeconf Configure VMEbus devices

restart - Restart execution of selected tests

#### SYNOPSIS

restart

#### **DESCRIPTION**

restart causes the current test (1) selection to be executed beginning with the first test current test selection. The major difference between restart and run (1) is that restart goes back to the first test in the sequence, while run continues execution with the next selected test.

The number of times the test selection is executed depends on the value of the passlim (1) *limit.* 

#### EXAMPLE

User input in the example is shown in boldface type.

In the following example run was entered to begin test execution. The current test selection were executed until an error was encountered in test 3. restart was entered to start the test sequence again from the beginning.

```
RDG> run 
Starting Test 1: (testname) 
Starting Test 2: (testname) 
Starting Test 3: (testname) 
Test 3 error: (error message) 
RDG> restart 
Starting Test 1: (testname)
Starting Test 2: (testname)
Starting Test 3: (testname) 
Starting Test n: (testname) 
Tests completed: Passes = 1 Errors = 0 \quad \backslashFri Sep 28 16:30:33 1988 
RDG>
```
#### SEE ALSO

 $next(1)$ , passlim  $(1)$ ,  $rdg(1)$ , run $(1)$ 

run - Start execution of selected tests

#### SYNOPSIS

run

#### DESCRIPTION

run causes the current test (1) selection to be executed. The number of times the test selection is executed depends on the value of the passlim (1) *limit.* 

#### EXAMPLE

User input in the example is shown in boldface type.

In the following example run was entered to begin test execution. The current test selection was executed once (passlim = 1) followed by a tests completed message. If passlim's *limit* is set to a value other than one, the complete test sequence would be repeatedly executed until *limit* is reached, at which time the program would return to the RDG> prompt. The test completed message is displayed after each pass.

```
RDG> run 
Starting Test 1: (testname)
Starting Test 2: (testname)
Starting Test 3: (testname)
      \ddot{\phantom{a}}Starting Test n: (testname) 
Tests completed: Passes = 1 Errors = 0 \
             Fri Sep 28 16:30:33 1988 
RDG>
```
야당한 사람들은 사람들의 사람들이

 $\label{eq:QCD} \mathcal{Q}(\mathcal{A}(\mathcal{A}^{\mathcal{A}}_{\mathcal{A}})) = \mathcal{Q}(\mathcal{A}^{\mathcal{A}}_{\mathcal{A}}) = \mathcal{Q}(\mathcal{A}^{\mathcal{A}}_{\mathcal{A}}) = \mathcal{Q}(\mathcal{A}^{\mathcal{A}}_{\mathcal{A}})$ 

SEE ALSO

next (1), passlim (1), rdg (1), restart (1)

Solbourne Computer, Inc. 25 August 1988

1

status - Display or reset state of modes, flags, and counts

### SYNOPSIS

status [reset] [flags]

#### **DESCRIPTION**

status displays the current state of all modes, program flags, and counters. flags resets all the flags, which includes names, continue, loop, and quiet.

### OPTION

- reset Resets the status of flags, counts, and limits to the default setting. reset also resets the test selection back to default values.
- flags Resets the status of flags to the default settings.

### EXAMPLE

User input in the example is shown in boldface type.

```
RDG> status 
Wed Nov 25 12:45:20 1987 
 Names = onContinue = off 
 Loop = offQuiet = offTime = off 
 Pass count = 0Pass limit = 1Between count = 1Error count = 0Error limit = 0RDG>
```
### SEE ALSO

between  $(1)$ , continue  $(1)$ , ecc  $(1)$ , errlim  $(1)$ , errors  $(1)$ , loop  $(1)$ , names  $(1)$ , passes  $(1)$ , passlim  $(1)$ , quiet  $(1)$ , rdg $(1)$ , time  $(1)$ 

tests - Select or display tests to be executed

### **SYNOPSIS**

tests [all I *test test* ... I *test:test* \_. ]

### **DESCRIPTION**

tests select the tests for execution by the run(1) command. By default, all tests are selected for execution when the program is initialized.

Single tests or a range of tests may be selected by specifying the test numbers or range of tests number.

#### OPTIONS

- all Execute all the tests. all can be Specified at any time to reselect all tests.
- *test* Execute specified *test.* If *test* is not specified, the tests command displays the current test selection.

#### EXAMPLES

User input in the examples is shown in boldface type.

The following example illustrates how to display the test selection.

RDG> tests selected tests: 1 9 2 3 4 5 6 7 8

RDG>

In the following example, tests 1,5 and 10 are selected and then displayed.

```
RDG> tests 1 5 9 
RDG> tests 
selected tests: 
1 5 9 
RDG>
```
In the following example, tests 8 through 1 are selected and displayed. Note that tests may be selected to run in any order.

```
RDG> tests 8:1 
RDG> tests 
selected tests: 8 7 6 5 4 3 2 1 
RDG>
```
In the following example, all installed tests are selected and displayed.

```
RDG> tests all 
RDG> tests 
selected tests: 
RDG> 
                 1 
                  9 
                      2 3 4 5 6 
                                              7 8
```
#### SEE ALSO

```
next(1),\text{rdg}(1),\text{restart}(1),\text{run}(1)
```
Solboume Computer, Inc.

1

time - Set or display print time flag

#### SYNOPSIS

time [on I off]

#### DESCRIPTION

time sets or displays the print-time flag. If no parameters are specified, time displays the current setting of the print-time flag and the current time and data. The print-time flag controls whether the current time and date is printed when test names are displayed during test execution. The default state of the print-time flag is off (no time printed). If both the names flag and print-time flag are on, the time and date is printed on the line following the test name during test execution.

### OPTIONS

- on Turns on the print-time flag.
- off Turns off the print-time flag.

#### EXAMPLES

The foIIowing example causes the current print-time flag to be displayed:

```
RDG> time
time = off 
Fri Sep 28 14:20:00 1988
RDG>
```
The following example illustrates how the print-time flag is changed and redisplayed.

```
RDG> time on 
RDG> time
time = on 
Fri Sep 28 14:20:00 1988 
RDG>
```
#### SEE ALSO

names (1), rdg (1), status (1)

vmeconf - Configure VMEbus devices

#### **SYNOPSIS**

vmeconf

#### DESCRIPTION

vmeconf generates or displays the VMEbus configuration table.

When rdg is invoked, it does not ask the user to generate a VMEbus configuration table. Therefore, if the user wishes to run VMEbus tests, this command must be executed first.

vmeconf prompts for all user input. It accepts no options or arguments at the command line.

Currently, vmeconf supports the Ciprico Rimfire, Excelan Ethernet, and Plessy RAM boards.

#### EXAMPLE

User input in the example is shown in boldface type.

The following example shows how vmeconf is used to remove an Excelan Ethernet VMEbus board from the configuration, then how the program would be used to put the board back into the configuration table.

```
RDG> vmeconf
```

```
VMEbus Configuration consists of four boards 
      (0) Ciprico Rimfire 3500 VMEbus-to-SCSI 
            Am = 0x2d Addr = 0x5000(1) Excelan Ethernet 
            Am = 0x3d Addr = 0xd00000(2) Plessey RAM (512K) 
            Am = 0x3d Addr = 0x100000Physaddr = 0x87d00000Physaddr = 0x87100000Do you wish to change this configuration? (yin) y 
Do you want the default configuration? (yin) n 
Do you want to delete any entries? (yin) y 
Entry number to delete (q to quit)? 1 
Entry number to delete (q to quit)? q 
Do you want to add any entries? (yin) n 
      (0) Ciprico Rimfire 3500 VMEbus-to-SCSI 
                                         Physaddr = 0x85ff5000Am = 0x2d Addr = 0x5000 Physaddr = 0x85ff5000(2) Plessey RAM (512K) 
           Am = 0x3d Addr = 0x100000 Physaddr = 0x87100000Do you wish to change this configuration? (yin) y
Do you want the default configuration? (yin) n 
Do you want to delete any entries? (yin) n 
Do you want to add any entries? (yin) y 
How many vme boards are to be added? (0-5) 1
Enter information for board 1:
```
Solbourne Computer, Inc. 25 August 1988 1988 1989

Valid vme board types are: 0: none 1: Ciprico Rimfire 3500 VMEbus-to-SCSI 2: Excelan Ethernet 3: Plessey RAM (512K) Type of board? 2 Valid address modifiers are: 9: extended user data access d: extended supervisor data access 39: standard user data access 3d: standard supervisor data access 29: short user data access 2d: short supervisor data access Address modifier? 3d Address? dOOOOO VMEbus Configuration consists of 3 boards (0) Ciprico Rimfire 3500 VMEbus-to-SCSI  $Am = 0x2d$  Addr =  $0x5000$  Physaddr =  $0x85ff5000$ (1) Excelan Ethernet Am = Ox3d Addr E OxdOOOOO Physaddr = Ox87dOOOOO (2) Plessey RAM (512K)  $Am = 0x3d$  Addr =  $0x100000$  Physaddr =  $0x87100000$ Do you wish to change this configuration? ( $y/n$ ) n RDG>

SEE ALSO  $\text{rdg}(1)$ 

SoIbourne Computer, Inc. 25 August 1988 2

 $\label{eq:2.1} \frac{1}{2}\sum_{i=1}^n\frac{1}{2}\sum_{j=1}^n\frac{1}{2}\sum_{j=1}^n\frac{1}{2}\sum_{j=1}^n\frac{1}{2}\sum_{j=1}^n\frac{1}{2}\sum_{j=1}^n\frac{1}{2}\sum_{j=1}^n\frac{1}{2}\sum_{j=1}^n\frac{1}{2}\sum_{j=1}^n\frac{1}{2}\sum_{j=1}^n\frac{1}{2}\sum_{j=1}^n\frac{1}{2}\sum_{j=1}^n\frac{1}{2}\sum_{j=1}^n\frac{1}{2}\sum_{j=1}^n\$ 

## Appendix A: MARCH Algorithm

## A.I Introduction

This appendix explains the way the MARCH pattern algorithm works. The steps follow:

- 1. Every location of the target RAM is written from low address to the high address with the background pattern. This is the first pattern of the initial complement pair (00).
- 2. The low address in the RAM is read and verified to contain the background pattern. If the background pattern is correct, the complement pattern is written to the same address. The location is read again and verified to now contain the complement pattern.
- 3. Step 2 is repeated for all addresses, from low to high. At this point, every location in RAM contains the complement pattern. Once this has completed, the test goes in reverse order from the high address back to the low address. The first read is now verified to contain the complement pattern followed by a write and read of the background pattern.
- 4. This test advances to the next complement pattern pair and repeats the same steps.

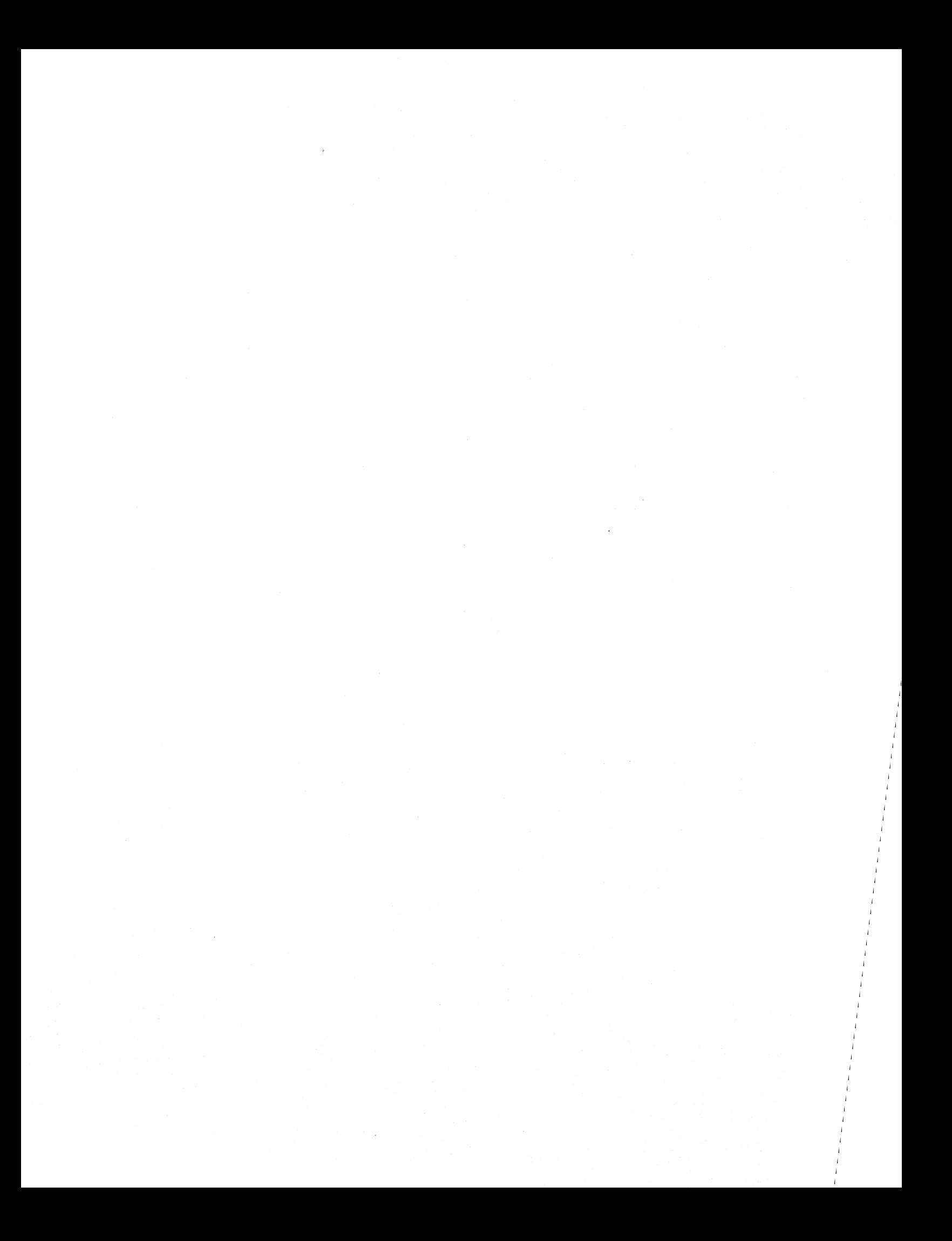

# Appendix B: Moving Inversions Test Algorithm

## B.1 Introduction

This appendix contains a general description of the Moving Inversions Algorithm (MOVI) commonly used to verify the addressing and data integrity of RAM devices. The strengths of this algorithm are its relatively short execution time, functional testing of memory bits, and dynamic tests of best and worst case access times.

In principle, MOVI inverts the data of each address sequentially, thus creating an access time by the jump from one address to ahother which contains different information. To measure access times, the data at each address is read before and after inversion. This requires three operations on each address: a read, a write, and another read.

The read/write/read operations are performed with both forward and backward (reverse) address sequences, and also with n orders of the address-bit significance (where n is the number of address bits).

A general stepwise description of the MOVI algorithm is presented below:

- 1. The target memory is filled with a background data pattern.
- 2. In the forward direction (from low to high addresses) a target location is read and check for the correct background pattern (this is the 1st read of the forward pass).
- 3. The complement pattern (1's complement of the background pattern) is written to the target location.
- 4. The target location is read and checked for the correct complement pattern (this is the 2nd read of the forward pass).
- 5. Steps 2 through 4 are repeated for all addresses until the high address of the memory has been reached. At this point the memory should be filled with the complement pattern (assuming no errors were encountered).
- 6. In the reverse direction (from high to low address) a target location is read and checked for the correct complement pattern (this is the 1st read of the reverse pass).
- 7. The background pattern (1's complement of the complement pattern) is written to the target location.
- 8. The target location is read and checked for the correct background pattern (this is the 2nd read of the reverse pass).
- 9. Steps 6 through 8 are repeated for all addresses until the low address of memory has been reached. At this point the memory should be filled with the background pattern again (assuming no errors were encountered during the reverse pass).

The steps above implement the first iteration of the MOVI test, where the basic address increment value is 1. Successive iterations use higher address-bit significance up to 2<sup>\*\*</sup>n where n is the number of involved address bits. This is the same as using a different bit of the address each time as the least significant bit for incrementing through all possible addresses. This has the effect of incrementing through all the addresses by 2's, 4's, 8's, and so on; every address overflow generates and end-around carry, so that all addresses are tested once in each sequence.

The table illustrates the binary address sequences generated by MOVI for and eight location memory:

Forward sequences:

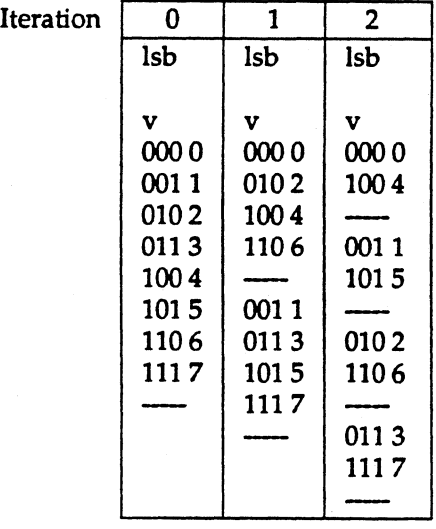

Reverse sequences:

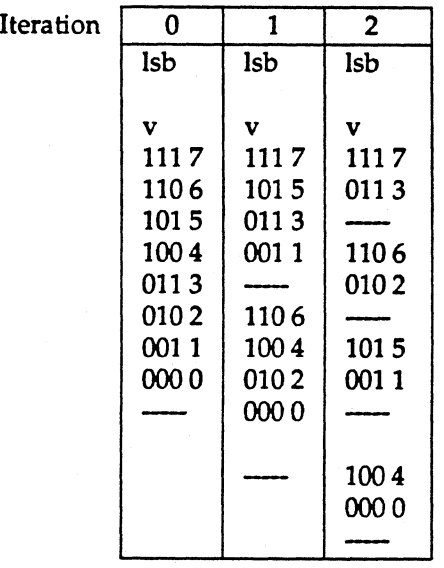

# **Index**

### F

Frame buffer configuration table, 2-1

### H

Handling test failures, 2-4

### M

MARCH algorithm, A-I Memory configuration table,2-1 Moving Inversions Algorithm, B-1

### R

rdg tests, 3-1 33C93 SBIC Data Path Test, 3-12 33C93 SBIC Enable Test, 3-12 7990 LANCE External Loopback Test, 3-11 7990 LANCE Initialization Test, 3-10 7990 LANCE Internal Loopback Test, 3-11 Disk Write/Read Test, 3-15 Ethernet TFTP Read Test, 3-13 I/O ASIC FIFO/ECC Test,3-10 I/O ASIC Register Access Test, 3-8 Memory Data RAM Test, 3-2 Memory ECC RAM Test, 3-3 Real Time Clock Test, 3-1 RF3500 SCSI Data Path Test, 3-6 Tape Write/Read Test, 3-17 VMEbus Address Map RAM Test, 3-4 VMEbus Address Path Test, 3-6 VMEbus Data Path Test, 3-5 rdg: Available commands, 4-1 Definition, 1-1 Entering commands, 2-1 Error messages, 2-2 Exiting, 2-6 help command, 2-2 Instructions, 2-1

Invoking, 2-1 menu command, 2-3 Related documentation, 1-1 Using commands, 2-2

### s

Starting test execution, 2-3

### T

Test control commands, 2-2

### v

Variation of test execution, 2-4 VMEbus configuration table, 2-1

 $\mathcal{L}^{\text{max}}_{\text{max}}$  and  $\mathcal{L}^{\text{max}}_{\text{max}}$  $\mathcal{A}^{\text{max}}_{\text{max}}$